#### *Từ ngày 01 tháng 6 năm 2021 được sử dụng hình ảnh thẻ BHYT trên ứng dụng VssID để KCB BHYT (Theo Công văn 1493/BHXH-CSYT)*

### **HƯỚNG DẪN ĐĂNG KÝ TÀI KHOẢN SỬ DỤNG ỨNG DỤNG VSSID-BẢO HIỂM XÃ HỘI SỐ**

#### **Những tiện ích cơ bản**

➢ Tra cứu thông tin quá trình tham gia bảo hiểm xã hội, bảo hiểm y tế, bảo hiểm thất nghiệp

➢ Tra cứu thông tin hưởng các chế độ: ốm đau, thai sản, tai nạn lao động -bệnh nghề nghiệp; khám chữa bệnh bảo hiểm y tế

➢ Tra cứu mã số bảo hiểm xã hội; thời hạn sử dụng thẻ bảo hiểm y tế

➢ Hướng tới thay thế thẻ bảo hiểm y tế; sổ bảo hiểm xã hội; tích hợp dịch vụ công; thanh toán trực tuyến……

## **Bước 1: Tải ứng dụng**

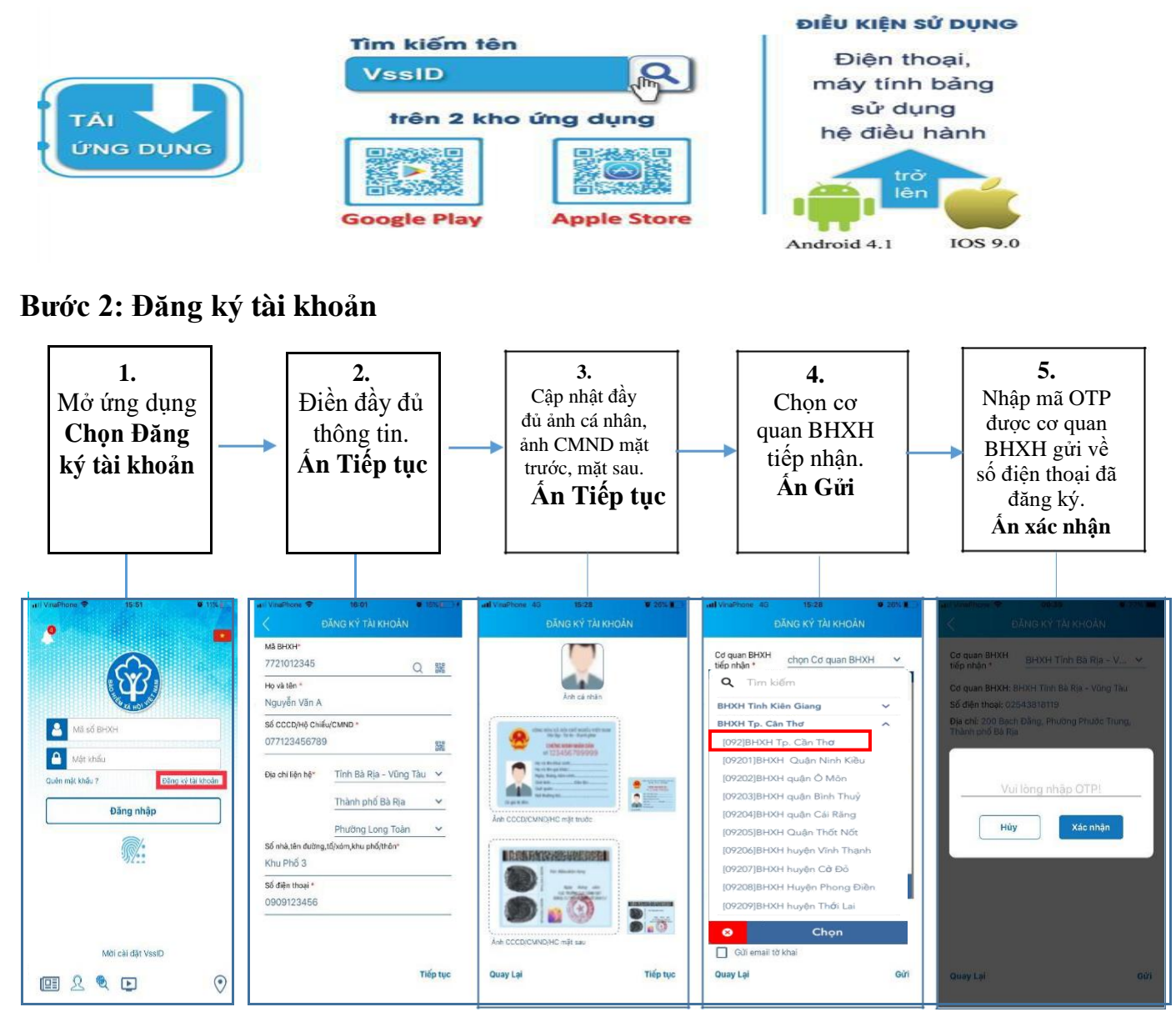

# **Bước 3: Đến cơ quan BHXH gần nhất để được phê duyệt kích hoạt tài khoản**

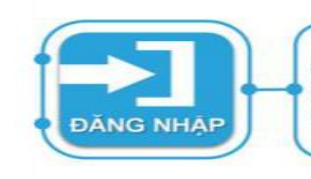

Khi nộp hồ sơ, cán bộ BHXH sẽ tiếp nhận và xác nhận thông tin được kê khai. Sau đó, hệ thống thực hiện cấp và kích hoạt tài khoản đế bạn đăng nhập vào ứng dụng VssID. Thông tin về tài khoản sẽ được gửi vào thư điện tử (nếu có) và số điện thoại đã đăng ký. Cá nhân có trách nhiệm đổi mật khẩu và giữ bảo mật tài khoản.

**Bảo hiểm xã hội thành phố Cần Thơ Điện thoại: 0292.389.1112**